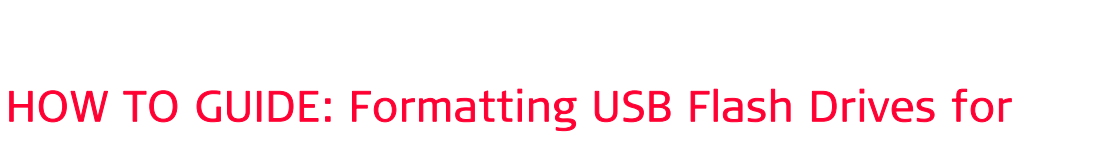

Leica mojoRTK

Auto-steer with Virtual Wrench™

#### This document describes how to prepare a USB flash drive for use with the mojoRTK console and mojoRTK base station.

## **Description**

mojoRTK

- **USB Flash Drives are used for upgrading software on the mojoRTK** console and base station
- **USB Flash Drives are also used for data logging**
- Drives must be formatted using the "FAT file system"

## Benefits

Correctly formatted Flash Drives allow users to load new software into the mojoRTK console and base station, and download data for data logging and diagnostic purposes.

# Limitations

The mojoRTK console and mojoRTK Base Station require USB drives to be correctly formatted in order for software upgrade and data logging features to operate correctly.

# Required Items

- **USB Flash Drive / Memory Stick**
- A computer running Microsoft Windows™ (98, XP or later)
- Available USB port on the computer

## Procedure

1. The USB Flash Drive is inserted into the computer. A window may be displayed asking what action to perform on the USB stick. Select "Open Folder to view files" and click the OK button.

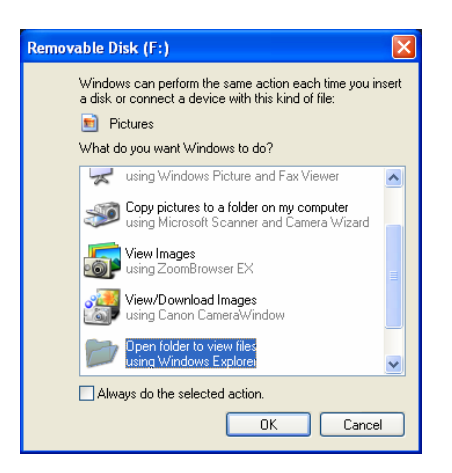

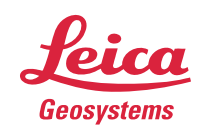

- when it has to be right

- 2. A window should then open showing the current contents of the USB Flash Drive.
- 3. Left-Click on the 'up' icon  $\mathbf{\hat{D}}$  on the toolbar to show a list of all drives in the computer
- 4. Right-click the drive icon for the USB stick to reveal the "Format" menu option.
- 5. Select "FAT" (File Allocation Table) from the File System box, then click Start.
- 6. A window will then be displayed asking you to confirm if you want to format the USB Flash drive. Click the OK button.
- 7. The computer will then format the USB Flash drive. The green progress bar will move from left to right.
- 8. A window will then be displayed indicating that the formatting of the USB Flash Drive is complete. Left-Click the OK button

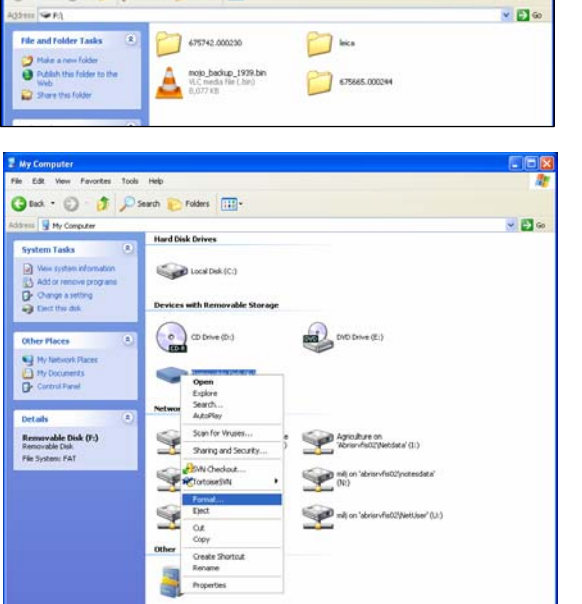

Leica mojoRTK

Vew Favorites Tools Hel © list - © + <mark>3</mark> D Sard © Folles III-

Auto-steer with Virtual Wrench™

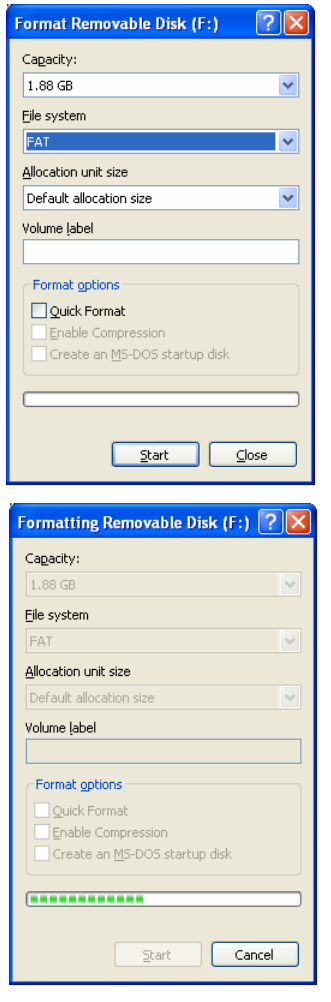

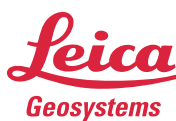

- when it has to be right

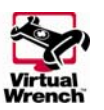

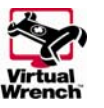

- 9. At this point the USB Flash drive should be completely empty.
- 10. Right-click the drive icon for the USB Flash Drive and select "Eject". After a few seconds the USB Flash Drive can be removed from the computer and is ready for use with the mojoRTK system.

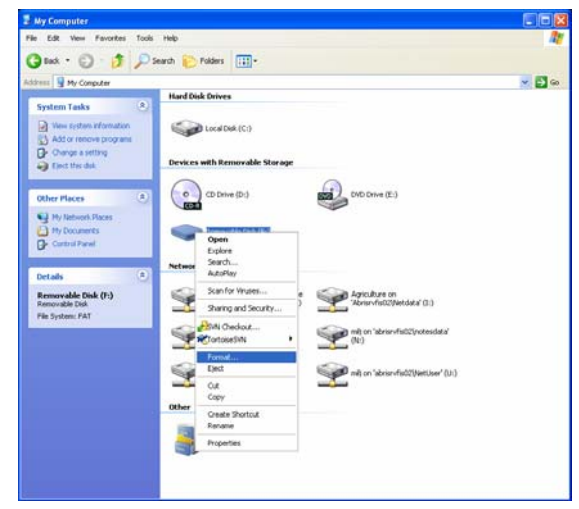

Leica mojoRTK

Auto-steer with Virtual Wrench™

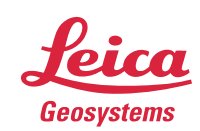